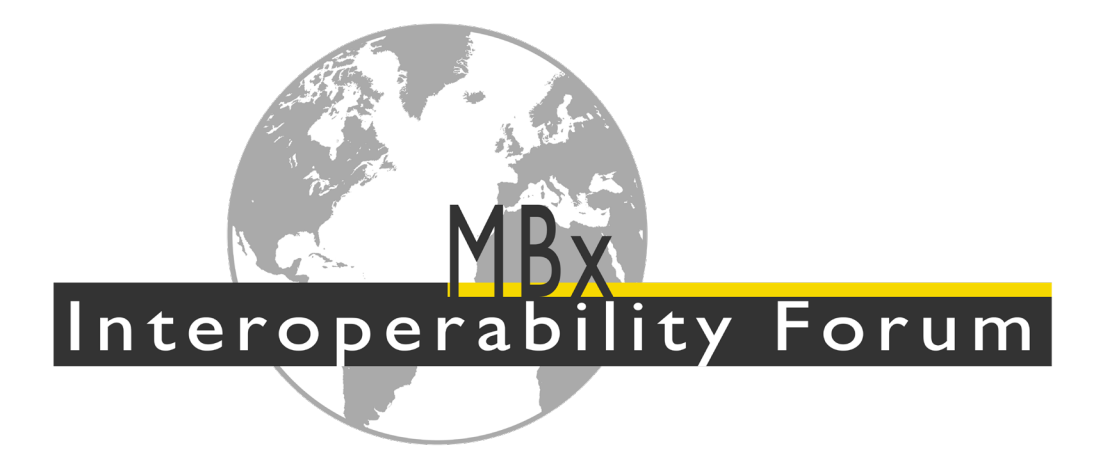

# **General Guidelines for the MBx Interoperability Forum**

*Release 2.1*

24 June 2024

**Contacts**

**Jochen Boy** PROSTEP AG [jochen.boy@prostep.com](mailto:jochen.boy@prostep.com)

**Rosemary Astheimer NIST** [rosemary.astheimer@nist.gov](mailto:rosemary.astheimer@nist.gov) 

© MBx Interoperability Forum

**Phil Rosché** ACCR, LLC. [phil.rosche@accr-llc.com](mailto:phil.rosche@accr-llc.com)

**Robert Lipman NIST** [robert.lipman@nist.gov](mailto:robert.lipman@nist.gov)

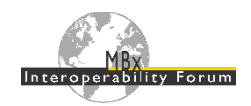

# **Table of Contents**

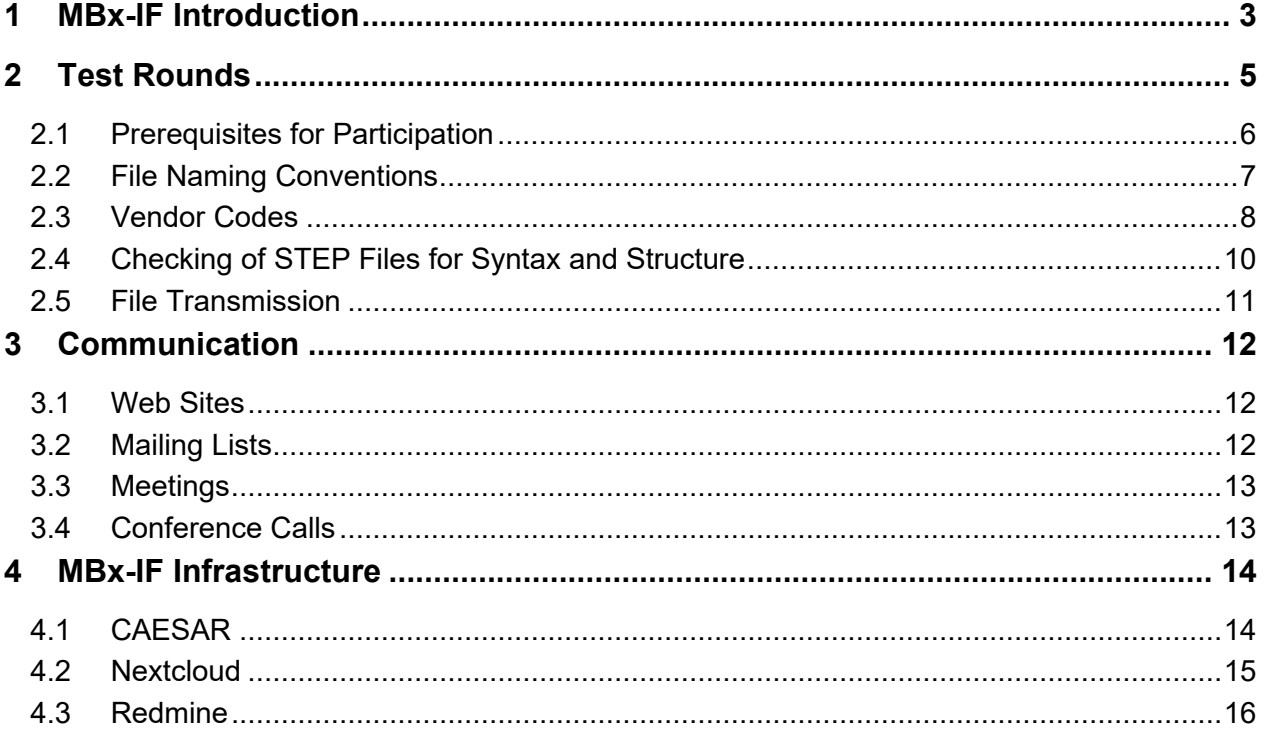

# **List of Figures**

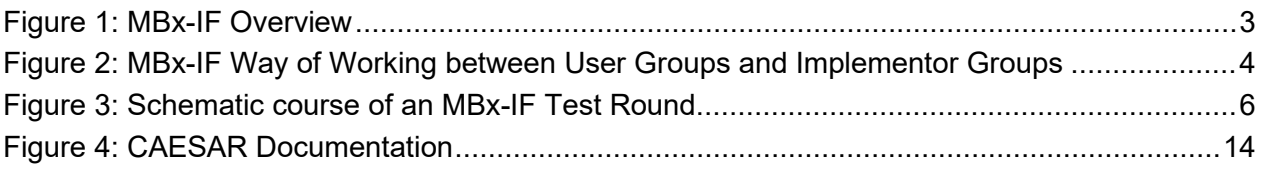

# **Document History**

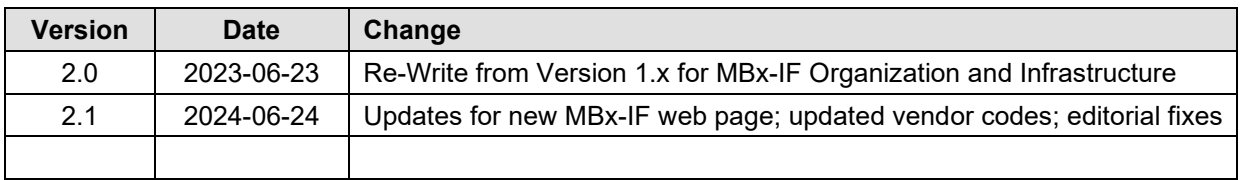

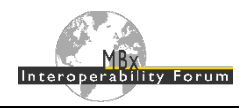

# <span id="page-2-0"></span>**1 MBx-IF Introduction**

STEP is an established ISO standard (ISO 10303) for the exchange of product data between different CAx and PDM/PLM systems. To promote the international use of the standard, AFNeT, PDES, Inc. and prostep ivip have created the Model-Based "x" Interoperability Forum (MBx-IF) as a new umbrella organization for the established CAx-IF, PDM-IF and EWIS-IF projects. The goal of the new joint project is to accelerate the development of STEP interfaces and ensure that user requirements are met.

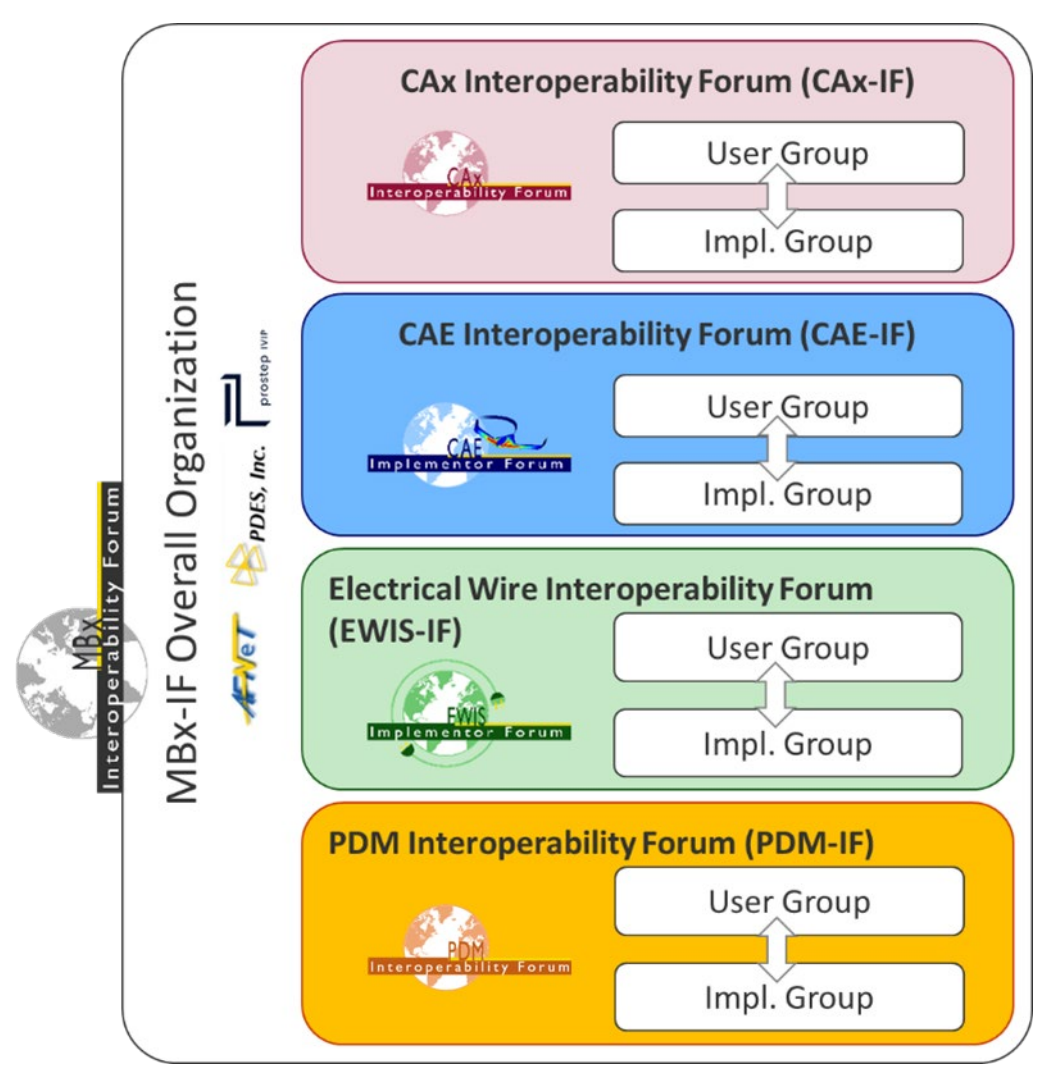

*Figure 1: MBx-IF Overview*

<span id="page-2-1"></span>The MBx umbrella organization is intended to intensify the further development of the STEP standard through cross-domain integration. It provides a trusted environment for user companies and software vendors to openly discuss requirements and technical challenges, develop a common understanding of the various topics, and derive robust approaches to implementation. Thus, each domain is comprised of a dedicated User Group and an Implementor Group:

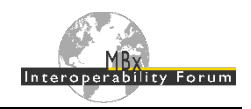

- The **User Group** (UG) consists of industry representatives who define and prioritize industry requirements, test cases and acceptance criteria for capabilities in scope of AP242.
- The **Implementor Group** (IG) is composed of system developers and vendors of STEP translation and validation tools, implementing AP242 interfaces. It develops Recommended Practices based on industry needs and validates them in the test rounds.

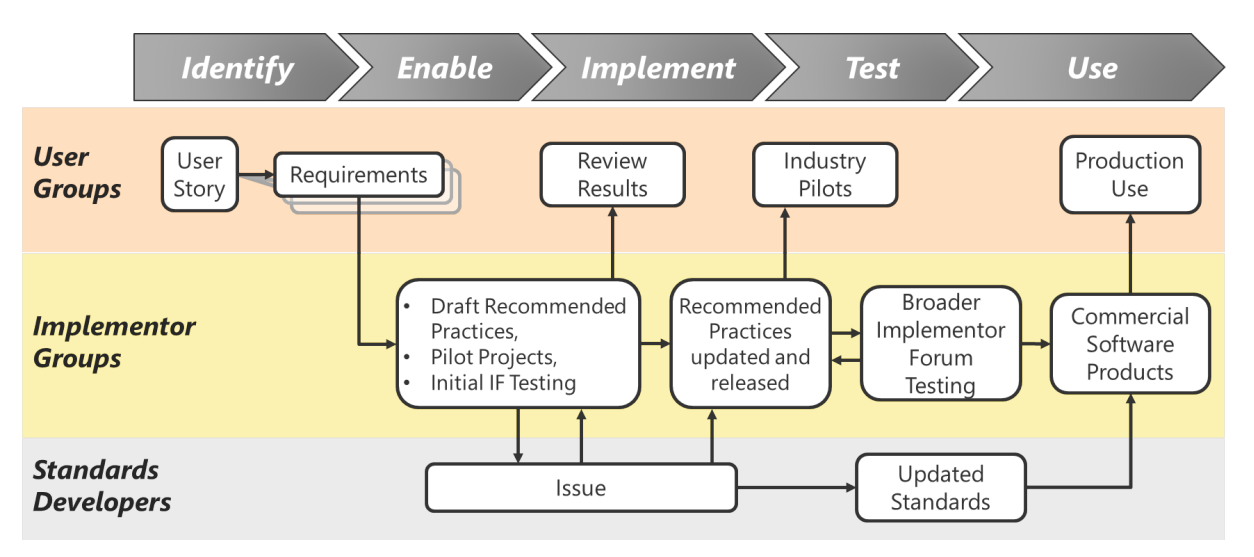

<span id="page-3-0"></span>*Figure 2: MBx-IF Way of Working between User Groups and Implementor Groups*

The goals of the MBx Interoperability Forum's Implementor Groups are to:

- Implement functionality for today's needs
- Identify functionality for tomorrow's needs
- Avoid roadblocks by establishing agreed upon approaches
- Increase user confidence by providing system and AP interoperability testing
- Ensure new functionality does not adversely impact existing implementations
- Significantly improve STEP translator quality and decrease translator time-to-market

This document is aimed at new members of any of the MBx-IF IGs to familiarize themselves with the corresponding infrastructure and procedures.

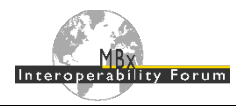

# <span id="page-4-0"></span>**2 Test Rounds**

There are two test rounds per year in each domain, so each campaign is about six months in duration. The test rounds usually begin and end in March and October for the CAx and EWIS domains, and June and December respectively for the PDM and CAE domains. In general, a test campaign is:

- A round of distributed testing
- Followed by a test review meeting. This typically covers:
	- o Detailed discussion of the results
	- o Discussion of technical and standardization issues
	- o Definition of the following round's scope and schedule
	- $\circ$  Joint meeting with users
	- $\circ$  Joint meeting with related project teams

Each test round consists of several individual tests designed to meet / prove out requirements identified by the User Groups for STEP interoperability testing. Each campaign encompasses:

- Definition of testing scope
- Development of testing instructions and criteria
- Selection of test cases
- Modeling of the test parts
- Preprocessing
- Transmission of files and related statistics
- Checking files for syntax, structure, and semantics
- Distribution of "checked" files
- Post-processing
- Transmission of results for comparison
- Discussion of issues
- Conclusions and definition of nest steps

An overview of an arbitrary test round is as follows:

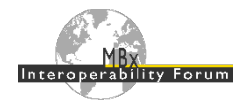

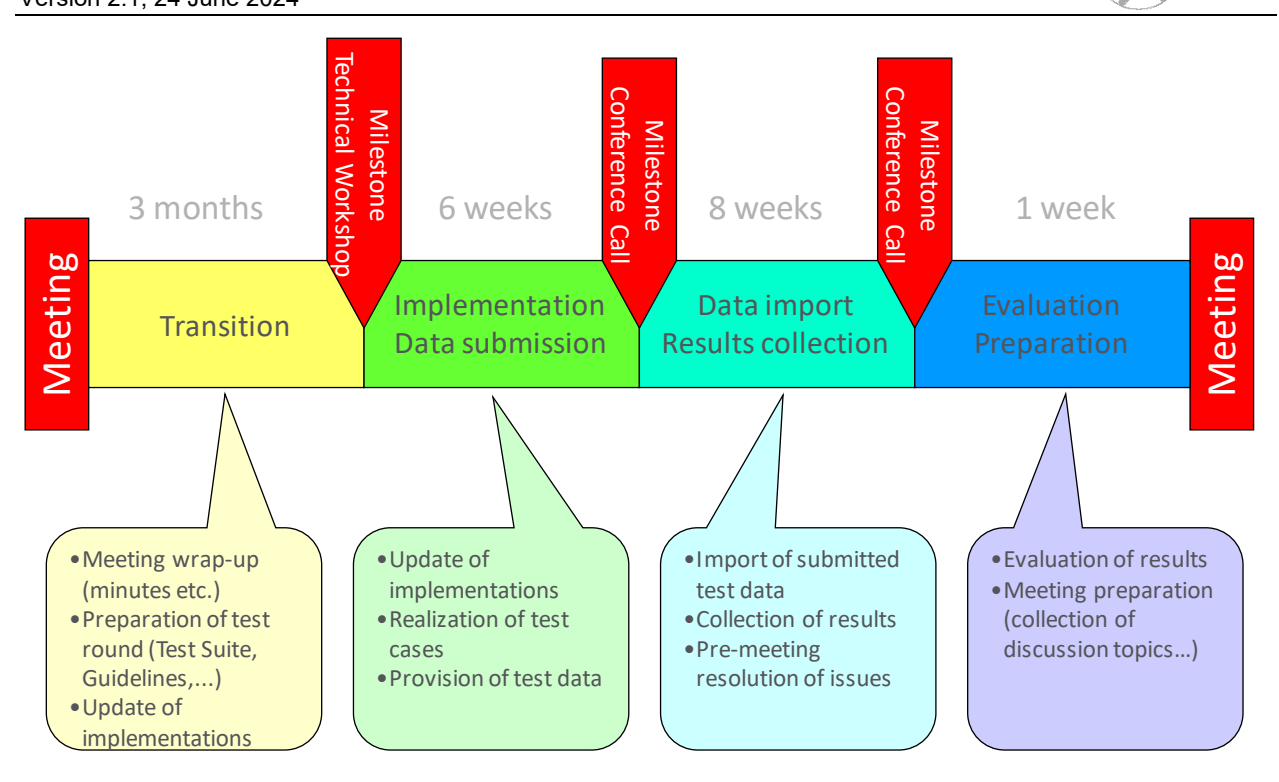

*Figure 3: Schematic course of an MBx-IF Test Round*

# <span id="page-5-1"></span><span id="page-5-0"></span>*2.1 Prerequisites for Participation*

Several prerequisites must be met before an MBx vendor can participate in one of the Implementor Groups. They are:

- The vendor must have a relatively mature STEP translator for either AP209 Edition 2 or a recent version of AP242, depending on the domain(s) they are active in, and be able to:
	- o post-process a test suite of representative STEP files successfully
	- o provide STEP files which pass syntax, structure, and semantic checking
- The vendor must sign a non-disclosure agreement with AFNeT, PDES, Inc. or prostep ivip
- The vendor must agree to actively participate in the testing, which includes:
	- o Pre- and post-processing test cases
	- o Participating in conference calls
	- $\circ$  Identifying and discussing issues
	- o Attending the meetings at the culmination of a round of testing

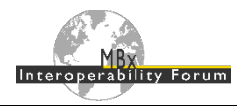

# <span id="page-6-0"></span>*2.2 File Naming Conventions*

### **2.2.1 For STEP Files**

To ensure proper configuration management of the test files, the following naming conventions are to be used for the STEP files from each vendor:

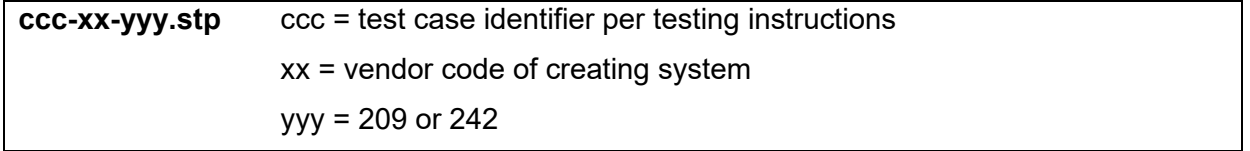

So, for instance for the submitted STEP file from Autodesk Inventor for the solid assembly test case AS1 conforming to AP242, the proper file name would be:

#### **as1-in-242.stp**

Either the "\*.stp" or "\*.step" file extensions are permissible, but "\*.stp" is recommended.

#### **2.2.2 For native and target Models**

Native and target models (i.e., models in the native format of the target system importing a STEP file) need to be exchanged to enable data transfer quality validation. Since many CAx systems automatically generate the file names from the id of the contained models, no naming convention for the models themselves is given. It is however recommended to rename the files (if possible) so that it becomes clear from the file name which system generated the model on the basis of what STEP file.

However, it is recommended to ZIP the model files before submitting them. The naming convention for these ZIP files is:

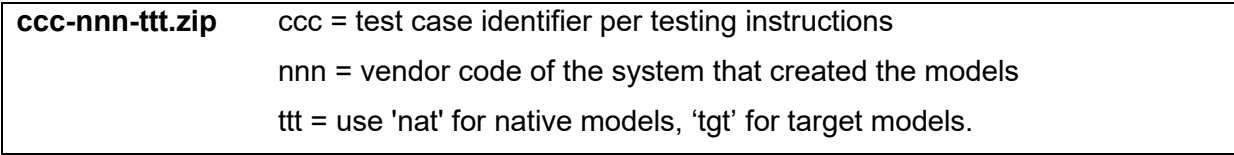

As an example, the target models for the Production Models imported into Dassault Systèmes CATIA V5 would be contained in the archive named:

#### **pm14-c5-tgt.zip**

**Note:** For Unix based systems it is allowed to submit \*.tgt.gz formatted archives instead of \*.zip.

### **2.2.3 For any other files**

Since the introduction of CAESAR (see section [4.1\)](#page-13-1), it is no longer necessary to provide statistics (either native or target), or screenshots, to the facilitators, since these can be uploaded directly to the web database. If any files are submitted for additional information, the following naming convention is suggested:

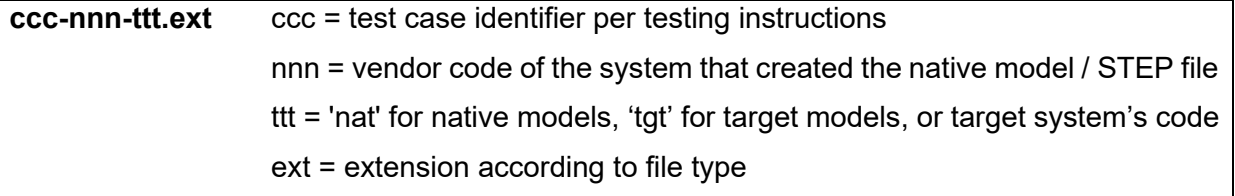

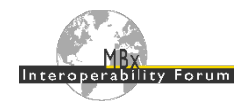

So, for instance for a PNG-formatted screenshot showing the import of a PTC Creo production model into Datakit's CrossCad for SolidWorks, the proper file name would be:

#### **pm20-cr-dw.png**

Screenshots uploaded to CAESAR will automatically follow this naming convention.

#### <span id="page-7-0"></span>*2.3 Vendor Codes*

For the vendor codes used in the file naming conventions and further documentation, the following two letter designations shall be used:

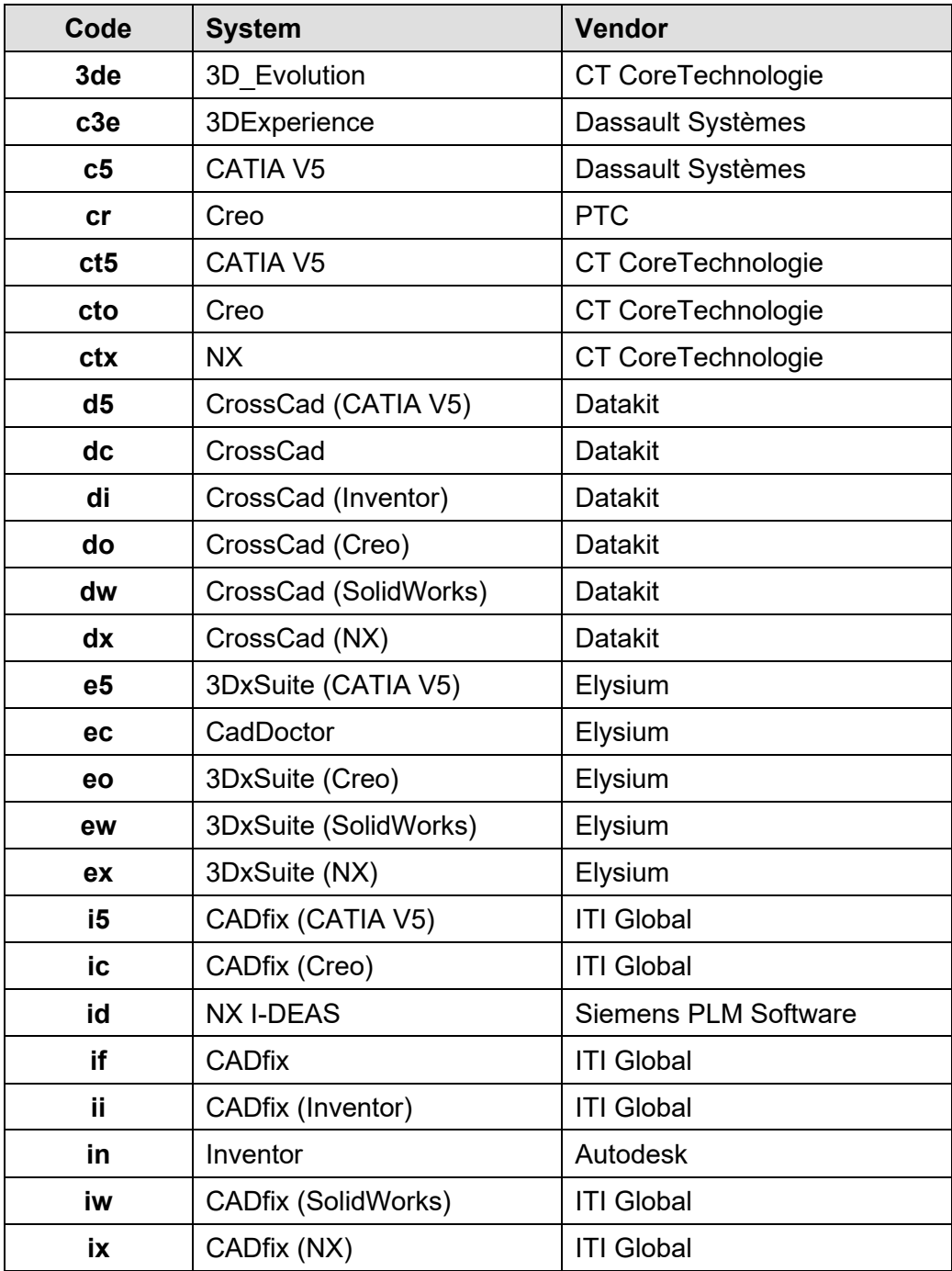

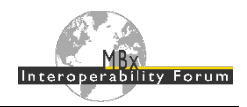

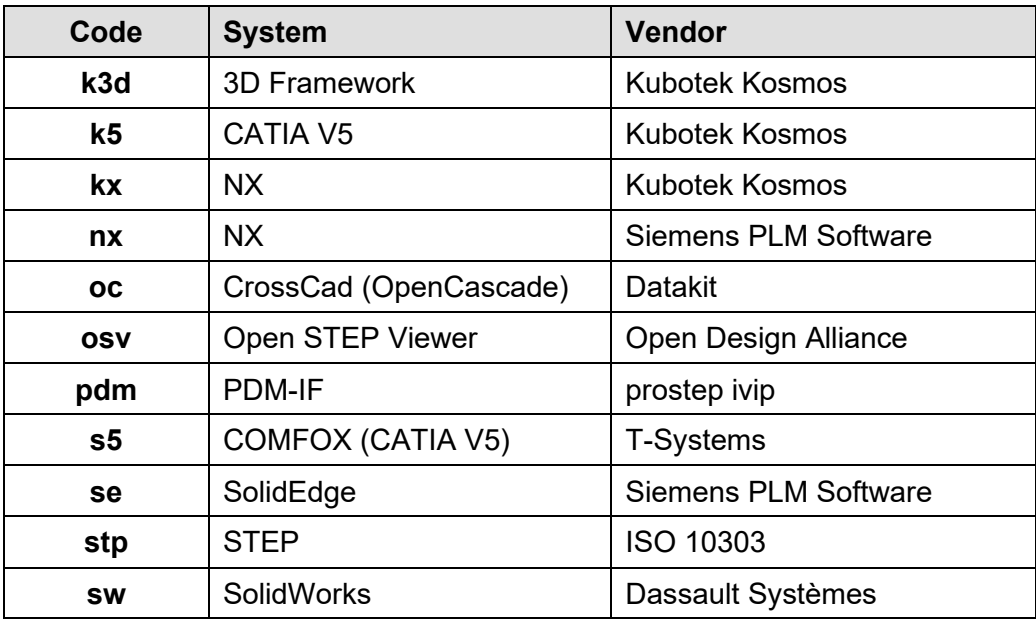

**Please note** that for historic reasons,

- Siemens NX is occasionally listed as "UG" or "Unigraphics"
- PTC Creo is occasionally still referred to as "Pro/E" or "Pro/Engineer"

#### **Deprecated Codes**

The following vendor codes are no longer used, but appear in earlier CAx-IF statistics:

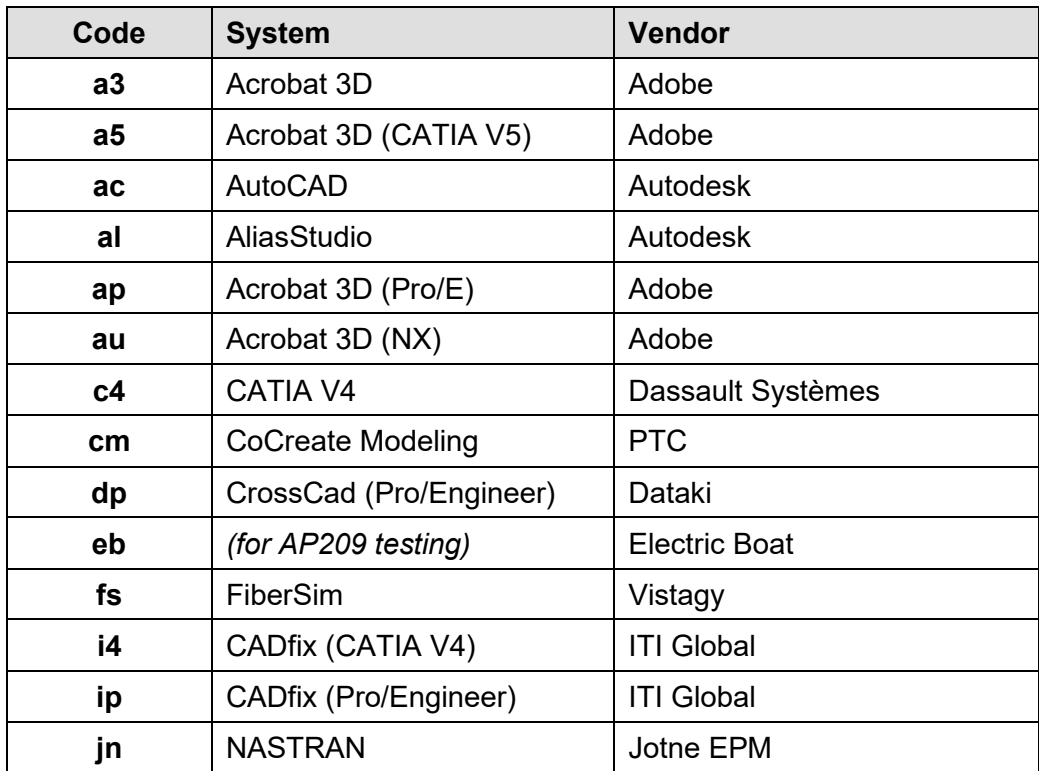

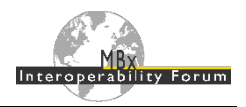

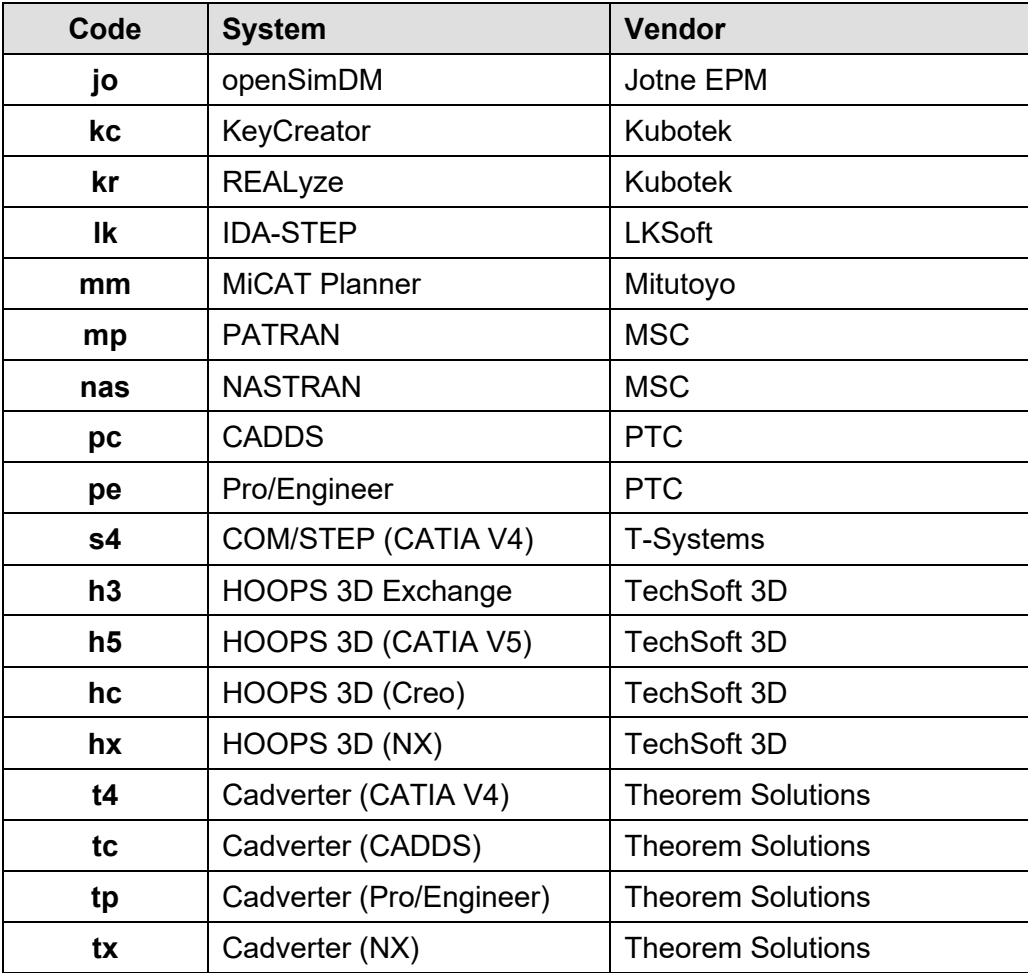

# <span id="page-9-0"></span>*2.4 Checking of STEP Files for Syntax and Structure*

#### **2.4.1 MIM Part 21 Files**

STEP files from the various vendors will be checked for syntax and structure by the MBx-IF facilitators in close cooperation with NIST.

Validation of the files relative to the respective Recommended Practices will be done by the facilitators as required, using the NIST STEP File Analyzer and Viewer (SFA) as well as by performing extended manual checks. SFA is publicly available at:

<https://www.nist.gov/services-resources/software/step-file-analyzer-and-viewer>

It is recommended that all participants run their files through SFA before submitting them for testing. Files with significant syntax errors reported by SFA will not be accepted for testing.

### **2.4.2 Domain Model XML Files**

For Domain Model XML files, basic conformance checking can be done with generally available XML tools, e.g., Altova XML Spy, to ensure the files conform with the underlying XSD Schema.

In addition, Schematron is used to perform extended checks similar to SFA for Part 21 files, with additional rules that check for patterns defined in the Recommended Practices. At the moment, these checks are run by the MBx-IF facilitators and detailed feedback is provided. It is planned to make the Schematron application available to all vendors so they can check their files themselves.

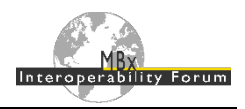

### <span id="page-10-0"></span>*2.5 File Transmission*

#### **2.5.1 Distribution and Confidentiality of Test Models**

Many aspects of the MBx Interoperability Forum are closed to the outside world. This means that all information including test models (native and STEP), results, and issues, remain within the group and shall not be used for any other purpose than MBx-IF testing. Adhering to this rule on the one hand allows the members of the group to openly discuss their findings in order to help to advance their development activities, and on the other hand enables user companies to provide test models which may contain intellectual property in a way that ensures that access to this data is strictly limited. All detailed information will be handled within member-only parts of the MBx-IF Infrastructure (see section [4\)](#page-13-0).

Exceptions to this rule are screenshots, management summary presentations as are provided during the MBx-IF User/Vendor Roundtable, recommended practices, and synthetic STEP files the group agrees on publishing in the public area of the CAx-IF web site.

Also, there are joint activities with other project on certain topics, e.g., LOTAR pilots, or cooperation on joint AP242 XML use cases with the JT Implementor Forum. In these cases, detailed information will be shared with these projects. This will be clearly stated in advance.

#### **2.5.2 STEP Files**

Any STEP files to be tested in a CAx-IF Test Round need to be sent to the testing administrators of the respective Implementor Group.

#### **CAx-IF:**

**!**

- Jochen Boy [\(jochen.bpy@prostep.com\)](mailto:jochen.bpy@prostep.com)
- Phil Rosché [\(phil.rosche@accr-llc.com\)](mailto:phil.rosche@accr-llc.com)

#### **PDM-IF:**

- Guillaume Hirel (quillaume.hirel@t-systems.com)
- Kevin Le Tutour [\(kevin.letutour@afnet-services.fr\)](mailto:kevin.letutour@afnet-services.fr)

#### **EWIS-IF:**

• Lothar Klein [\(lothar.klein@lksoft.com\)](mailto:lothar.klein@lksoft.com)

The files will be run through the syntax and structure checks by the facilitators to confirm the correctness of the file (see [2.4\)](#page-9-0). In case there are issues with the files, the testing administrators will get in touch with the originating vendor.

Once all files for a test round are submitted and checked, they will be distributed for testing.

#### **2.5.3 Native and target Statistics**

For each test case, a set of statistics to validate the success of the exchange will be defined in the corresponding test suite document. There are two types of statistics:

- **native statistics** are calculated in the native system. They are submitted along with the STEP files and state what a consumer of the files can expect to find.
- **target statistics** are calculated by the target system. They are submitted after importing the files and state what was actually found when reading the files.

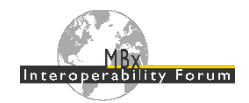

All statistics are handled by the CAx-IF Evaluation, Statistics And Results (CAESAR) system; an online web data base which collects the statistics and renders immediate results for the submitted test cases.

The statistics may be entered manually using a web form, or by uploading a .csv file (text file with comma-separated values) in the format specified in the test suite document. For registration and use of CAESAR, see section [4.1.](#page-13-1)

#### **2.5.4 Native and Target Models**

The native and target models required for data transfer quality validation will be exchanged using the Nextcloud platform as described in section [4.2.](#page-14-0)

### <span id="page-11-0"></span>**3 Communication**

The MBx-IF provides various of means of communication, in order to keep its members and associated working groups up to date on current testing activities and agreements.

#### <span id="page-11-1"></span>*3.1 Web Sites*

The MBx Interoperability Forum maintains a joint internet homepage, which available at the following URL:

• https://www.mbx-if.org/home/

This website has been launched in June 2024 and replaces several older websites which were hosted independently by the three hosting organizations.

The homepage covers general information about the MBx-IF, as well as all public information on the CAx, CAE, PDM, and EWIS domains. This includes Recommended Practices, Test Suite documents, and information on implementation support.

### <span id="page-11-2"></span>*3.2 Mailing Lists*

This section provides an overview on the currently maintained mailing lists.

Note that there currently are no mailing lists for the CAE and EWIS domains.

#### **3.2.1 CAx-IF**

- [cax-contact@lists.purdue.edu](mailto:cax-contact@lists.purdue.edu)  The AFNeT, PDES, Inc. and prostep ivip facilitators of the CAx-IF
- [cax-current-round@lists.purdue.edu](mailto:cax-current-round@lists.purdue.edu)  Closed mailing list for the active participants of the current round of CAx testing.
- [team-users-cax-if@lists.afnet.fr](mailto:team-users-cax-if@lists.afnet.fr)  Closed mailing list for the CAx-IF User Group

#### **3.2.2 PDM-IF**

- [implementors@lists.pdm-if.org](mailto:implementors@lists.pdm-if.org)  Closed mailing list for the PDM-IF Implementor Group
- [users@lists.pdm-if.org](mailto:users@lists.pdm-if.org)  Closed mailing list for the PDM-IF User Group

**Note** that the domain "pdm-if.org", which used to host the PDM-IF's website, is now solely used for the mailing lists, as the public PDM-IF pages have been integrated into the MBx-IF homepage.

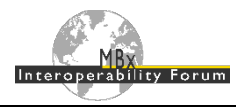

### <span id="page-12-0"></span>*3.3 Meetings*

The various teams within the MBx-IF conduct multiple meetings per year. All of these meetings are set up as hybrid meetings, i.e., presence in person on site is always preferred, but if not possible, remote attendance will be possible.

### **3.3.1 CAx-IF & EWIS-IF**

There are usually four milestone meetings per year, generally following this pattern:

- **March:** Face-to-face meeting in Europe
	- o CAx-IF and EWIS-IF Test Round Review
	- o MBx-IF User / Vendor Roundtable
	- $\circ$  In conjunction with LOTAR 1<sup>st</sup> Qtr. WS
- **June:** Online meeting
	- o CAx-IF and EWIS-IF Test Round Kick-Off
	- $\circ$  In conjunction with LOTAR 2<sup>nd</sup> Qtr. WS
- **September:** Face-to-face meeting in the USA
	- o CAx-IF and EWIS-IF Test Round Review
	- o MBx-IF User / Vendor Roundtable
	- $\circ$  In conjunction with LOTAR 3rd Qtr. WS
- **December:** Online meeting
	- o CAx-IF and EWIS-IF Test Round Kick-Off
	- $\circ$  In conjunction with LOTAR 4<sup>th</sup> Qtr. WS

Discussions are ongoing to switch the European and US meetings from 2026 onwards, i.e., to have the US meeting in March and the European meeting in September. This allows for combining MBx-IF meetings with other events in Europe (e.g., STEP AP224 Day) and avoids typical weather risks in the US in late summer (e.g., extreme heat, hurricanes).

#### **3.3.2 PDM-IF**

The PDM-IF usually meets face-to-face twice per year, in June and December. These meetings alternate between France and Germany. They are mainly comprised of Test Round Review and a joint meeting between the Implementor Group and User Group.

### <span id="page-12-1"></span>*3.4 Conference Calls*

Regular conference calls are set up throughout the year to keep track of each group's progress. The meeting notices will be sent out by the respective facilitators.

These calls use established conferencing platforms, such as Microsoft Teams, Google Meet, or WebEx.

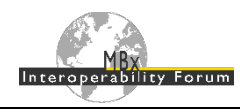

# <span id="page-13-0"></span>**4 MBx-IF Infrastructure**

In addition to the public web pages (see section [3.1\)](#page-11-1), the MBx-IF provides additional infrastructure for internal communication, tracking, and testing. Each of these tools requires a personal login.

# <span id="page-13-1"></span>*4.1 CAESAR*

CAESAR is the central information hub for all Implementor Groups within the MBx-IF. It serves two main purposes:

- **Test Evaluation** by capturing statistics for each test case, calculating the corresponding results, and supporting resolution of issues
- **Issue Tracking** for documenting and following up on technical issues.

CAESAR can be accessed at the following location:

<https://www.mbx-if.org/caesar/>

#### **4.1.1 Registration**

CAESAR requires an individual login for each user. To get a login, please get in touch with the CAx-IF facilitators:

- Jochen Boy [\(jochen.boy@prostep.com\)](mailto:jochen.boy@prostep.com)
- Phil Rosché [\(phil.rosche@accr-llc.com\)](mailto:phil.rosche@accr-llc.com)

Once your account has been created, you can use the "Reset Password" link on the login page to set up your credentials and activate your account.

#### **4.1.2 Using CEASAR**

Once you're logged in to CAESAR, there is a comprehensive User Guide as well as a Frequently Asked Questions section available in the "Documentation" section of the Main Menu:

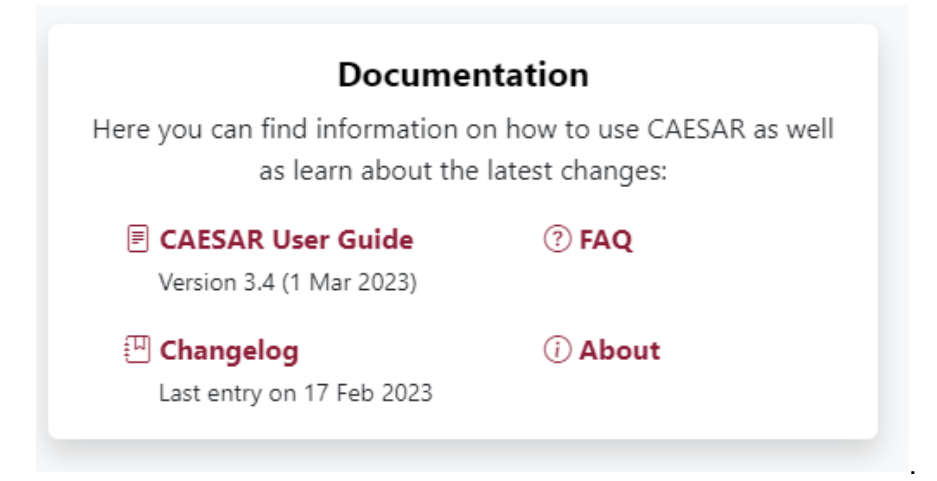

<span id="page-13-2"></span>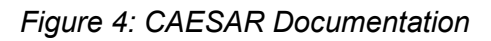

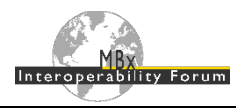

# <span id="page-14-0"></span>*4.2 Nextcloud*

Nextcloud is the file sharing platform shared by all teams under the MBx-IF umbrella. It can be found at the following location:

<https://nextcloud.boost-lab.net/nextcloud/>

#### **4.2.1 Registration**

Nextcloud requires an individual login for each user. To get a login, please get in touch with any of the MBx-IF facilitators:

#### **CAx-IF IG:**

- Jochen Boy [\(jochen.boy@prostep.com\)](mailto:jochen.boy@prostep.com)
- Phil Rosché [\(phil.rosche@accr-llc.com\)](mailto:phil.rosche@accr-llc.com)

#### **CAx-IF UG:**

• Pierre Duchier [\(pierre.p.duchier@airbus.com\)](mailto:pierre.p.duchier@airbus.com)

#### **EWIS-IF IG & UG:**

- Lothar Klein [\(lothar.klein@lksoft.com\)](mailto:lothar.klein@lksoft.com)
- Dan Ganser [\(dan.ganser@gulfstream.com\)](mailto:dan.ganser@gulfstream.com)

#### **PDM-IF IG & UG:**

- Guillaume Hirel [\(guillaume.hirel@t-systems.com\)](mailto:guillaume.hirel@t-systems.com)
- Kevin Le Tutour [\(kevin.letutour@afnet-services.fr\)](mailto:kevin.letutour@afnet-services.fr)

They will create an account for you if needed. You will the receive an email with a link to set your initial password, thus activating your account.

The facilitators will also assign you to the correct user groups within Nextcloud, which will enable you to access that group's folders.

#### **4.2.2 Using Nextcloud**

Though Nextcloud does support direct integration and synchronization with Windows Explorer via WebDAV, it is recommended to use the browser interface to avoid interference with other installations.

Comprehensive documentation on how to use Nextcloud is available from the "Help" section in the personal menu, which you open by clicking on your avatar in the top right-hand corner of the Nextcloud web interface.

It is possible to link your Nextcloud account with your CAESAR account. Follow the instructions given on the "App Integration" tab of your CAESAR user profile to do so. This will enable you to browse and download content on Nextcloud from directly within CAESAR without having to switch between applications.

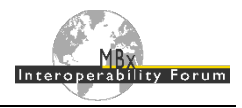

### <span id="page-15-0"></span>*4.3 Redmine*

Redmine is used by the User Groups within the MBx-IF to track their requirements following the SAFe (Scaled Agile Framework) methodology. The tool can be found at the following URL:

<https://rd.pdes-ch.org/>

Implementors can join on Redmine as well. They will be granted a read-only access, so that they can follow along with current discussions.

#### **4.3.1 Registration**

If you do not have a Redmine account yet, you can create one yourself by clicking on the "Register" link in the top right-hand corner of the Redmine homepage. Afterwards, please get in touch with the respective facilitators for the User Group of your domain to be added to that group:

#### **CAx-IF UG:**

- Pierre Duchier [\(pierre.p.duchier@airbus.com\)](mailto:pierre.p.duchier@airbus.com)
- Ian Parent [\(ian.parent@pwc.ca\)](mailto:ian.parent@pwc.ca)

#### **PDM-IF UG:**

- Frédéric Darré [\(frederic.f.darre@airbus.com\)](mailto:frederic.f.darre@airbus.com)
- Guillaume Hirel [\(guillaume.hirel@t-systems.com\)](mailto:guillaume.hirel@t-systems.com)
- Kevin Le Tutour [\(kevin.letutour@afnet-services.fr\)](mailto:kevin.letutour@afnet-services.fr)

#### **4.3.2 Using Redmine**

A user Guide is available by clicking on "Help" on the left side at the very top of the Redmine web interface.

It is possible to link your Redmine account with your CAESAR account. Follow the instructions given on the "App Integration" tab of your CAESAR user profile to do so. This will allow you to see information about user stories linked to test cases or technical issues directly within CAESAR without the need to switch between applications.